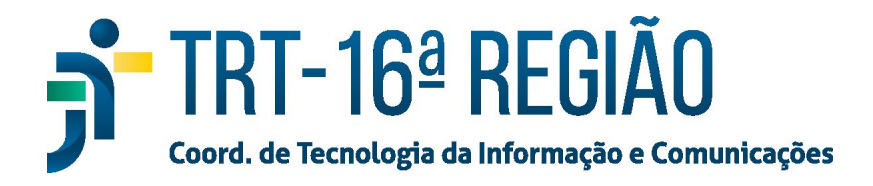

## **Instalação do Spark em Teletrabalho**

Para instalar o Spark em um computador fora da rede do TRT16, fazer:

- 1. Baixar o Spark em https://www.trt16.jus.br/teletrabalho;
- 2. Executar o arquivo baixado ("Instalador\_Spark.exe");
- 3. Clicar no botão **"Next"**;

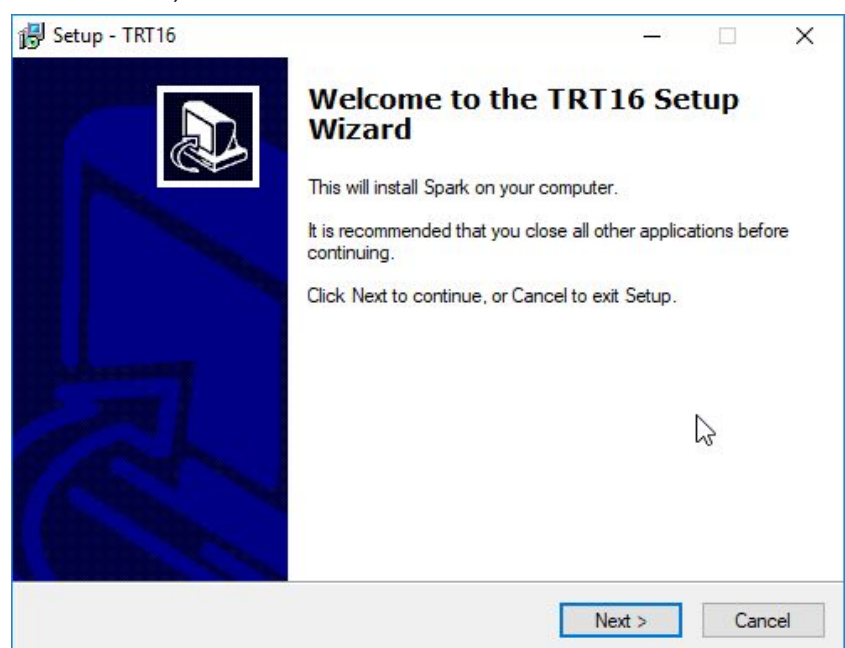

4. Aguardar a conclusão da instalação.

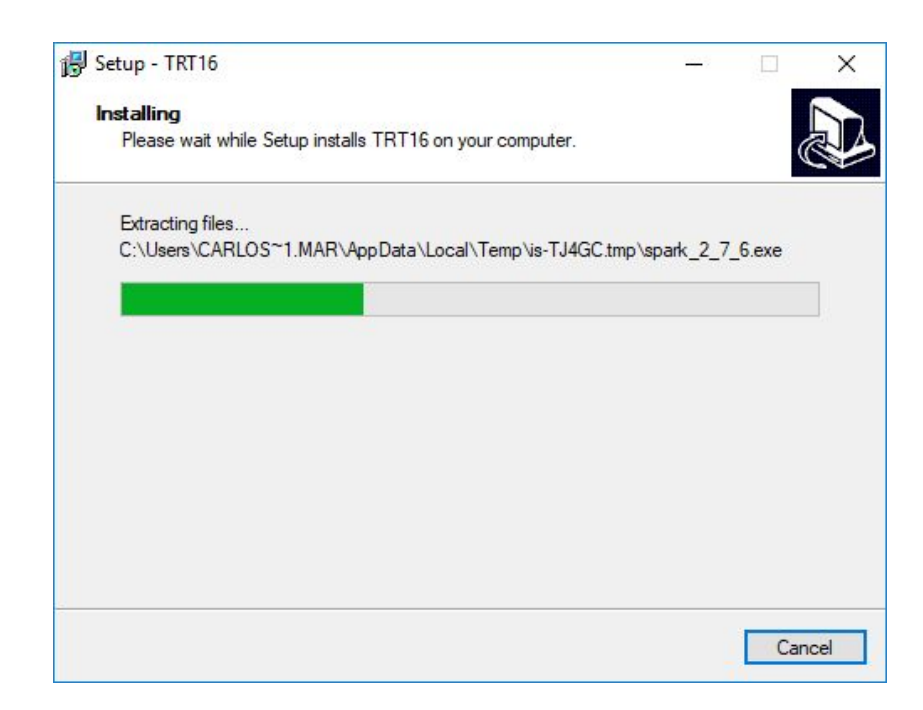

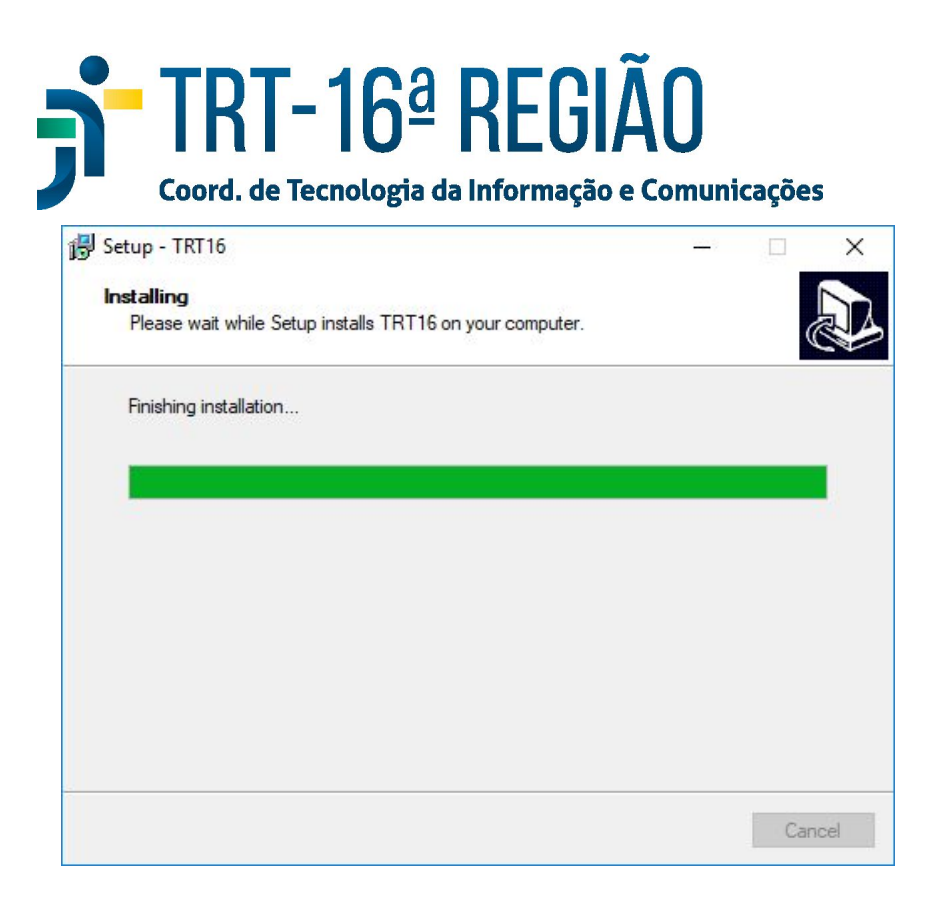

5. O ícone do Spark será disponibilizado na área de trabalho, então basta clicar e inserir usuário e senha.

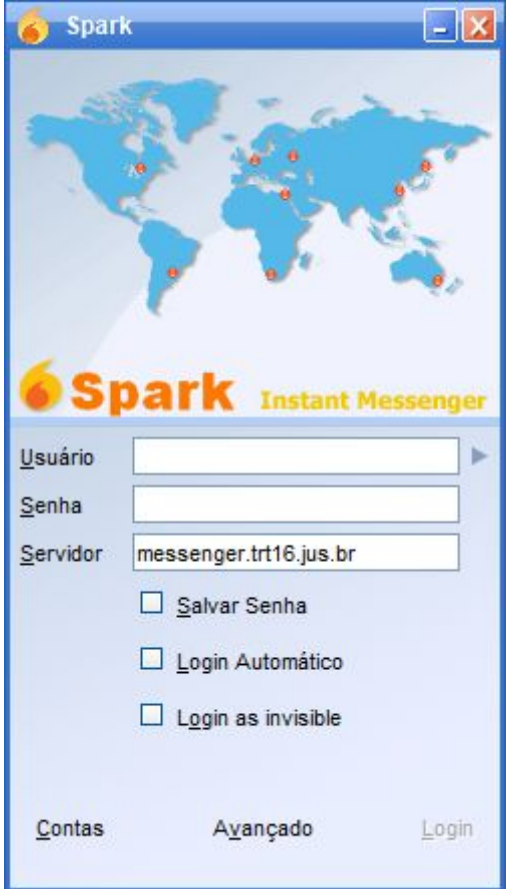